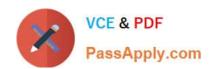

# 200-101<sup>Q&As</sup>

Interconnecting Cisco Networking Devices Part 2 (ICND2)

# Pass Cisco 200-101 Exam with 100% Guarantee

Free Download Real Questions & Answers PDF and VCE file from:

https://www.passapply.com/200-101.html

100% Passing Guarantee 100% Money Back Assurance

Following Questions and Answers are all new published by Cisco
Official Exam Center

- Instant Download After Purchase
- 100% Money Back Guarantee
- 365 Days Free Update
- 800,000+ Satisfied Customers

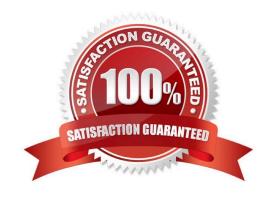

# https://www.passapply.com/200-101.html

#### **QUESTION 1**

#### Select and Place:

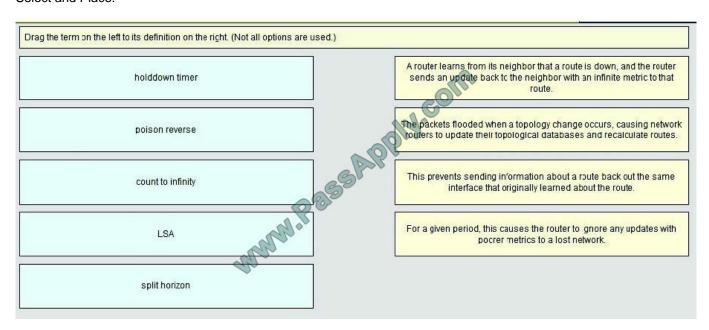

#### Correct Answer:

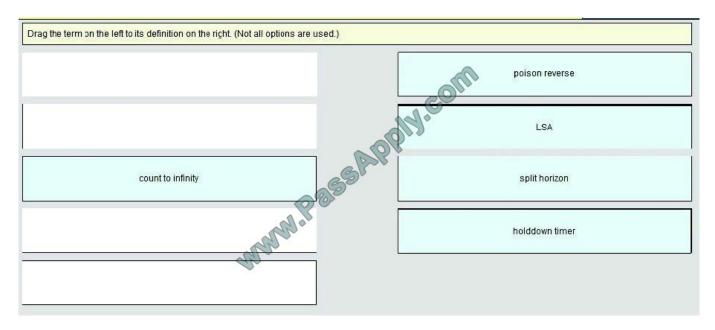

#### Explanation/Reference:

poison reverse: A router learns from its neighbor that a route is down and the router sends an update back to the neighbor with an infinite metric to that route

LSA: The packets flooded when a topology change occurs, causing network routers to update their topological databases and recalculate routes

split horizon: This prevents sending information about a routeback out the same interface that originally learned about the route

## https://www.passapply.com/200-101.html

2021 Latest passapply 200-101 PDF and VCE dumps Download

holddown timer: For a given period, this causes the router to ignore any updates with poorer metrics to a lost network

#### **QUESTION 2**

Refer to the exhibit.

```
Switch# show spanning-tree vlan 30
VLAN0030
Spanning tree enabled protocol rstp
Root ID Priority 24606
Address 00d0.047b.2800
This bridge is the root
Hello Time 2 sec Max Age 20 sec Forward Delay 15 sec
Bridge ID Priority 24606 (priority 24576 sys-id-ext 30)
Address 00d0.047b.2800
Hello Time 2 sec Max Age 20 sec Forward Delay 15 sec
Aging Time 300
Interface
            Role
                  Sts
                        Cost
                               Prio.Mbr
                                           Type
            Desg FWD
Fa1/1
                         4
                               128.1
                                           p2p
Fa1/2
                         4
                               128.2
            Desa
                                           p2p
Fa5/1
                               128.257
                                           p2p
```

The output that is shown is generated at a switch. Which three statements are true? (Choose three.)

- A. All ports will be in a state of discarding, learning, or forwarding.
- B. Thirty VLANs have been configured on this switch.
- C. The bridge priority is lower than the default value for spanning tree.
- D. All interfaces that are shown are on shared media.
- E. All designated ports are in a forwarding state.
- F. This switch must be the root bridge for all VLANs on this switch.

Correct Answer: ACE

From the output, we see that all ports are in Designated role (forwarding state) -> A and E are correct. The command "show spanning-tree vlan 30 only shows us information about VLAN 30. We don\\'t know how many VLAN exists in this

switch -> B is not correct.

The bridge priority of this switch is 24606 which is lower than the default value bridge priority 32768 -> C is correct.

All three interfaces on this switch have the connection type "p2p", which means Point-to-point environment not a shared media -> D is not correct.

The only thing we can specify is this switch is the root bridge for VLAN 30 but we can not guarantee it is also the root bridge for other VLANs -> F is not correct.

# VCE & PDF PassApply.com

#### https://www.passapply.com/200-101.html

2021 Latest passapply 200-101 PDF and VCE dumps Download

#### **QUESTION 3**

The command frame-relay map ip 10.121.16.8 102 broadcast was entered on the router. Which of the following statements is true concerning this command?

- A. This command should be executed from the global configuration mode.
- B. The IP address 10.121.16.8 is the local router port used to forward data.
- C. 102 is the remote DLCI that will receive the information.
- D. This command is required for all Frame Relay configurations.
- E. The broadcast option allows packets, such as RIP updates, to be forwarded across the PVC.

Correct Answer: E

The command frame-relay map ip 10.121.16.8 102 broadcast means to map the remote IP 10.121.16.8 to the local DLCI 102. When the "broadcast" keyword is included, it turns Frame Relay network as a broadcast network, which can forward broadcasts.

#### **QUESTION 4**

What is the purpose of Inverse ARP?

- A. to map a known IP address to a MAC address
- B. to map a known DLCI to a MAC address
- C. to map a known MAC address to an IP address
- D. to map a known DLCI to an IP address
- E. to map a known IP address to a SPID
- F. to map a known SPID to a MAC address

Correct Answer: D

http://www.ciscopress.com/articles/article.asp?p=170741andseqNum=4

Frame-Relay (a Layer 2 protocol) uses Inverse-Arp to map a know Layer 2 Address (DLCI) to a unknow Layer 3 Address. Dynamic Mapping Dynamic address mapping relies on the Frame Relay Inverse Address Resolution Protocol (Inverse ARP), defined by RFC 1293, to resolve a next hop network protocol address to a local DLCI value. The Frame Relay router sends out Inverse ARP requests on its Frame Relay PVC to discover the protocol address of the remote device connected to the Frame Relay network. The responses to the Inverse ARP requests are used to populate an address-to-DLCI mapping table on the Frame Relay router or access server. The router builds and maintains this address-to-DLCI mapping table, which contains all resolved Inverse ARP requests, including both dynamic and static mapping entries. When data needs to be transmitted to a remote destination address, the router performs a lookup on its routing table to determine whether a route to that destination address exists and the next hop address or directly connected interface to use in order to reach that destination. Subsequently, the router consults its address-to-DLCI mapping table for the local DLCI that corresponds to the next hop address. Finally, the router places the frames targeted to the remote destination on its identified outgoing local DLCI. On Cisco routers, dynamic Inverse ARP is enabled by

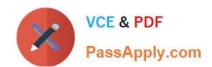

#### https://www.passapply.com/200-101.html 2021 Latest passapply 200-101 PDF and VCE dumps Download

default for all network layer protocols enabled on the physical interface. Packets are not sent out for network layer protocols that are not enabled on the physical interface. For example, no dynamic Inverse ARP resolution is performed for IPX if ipx routing is not enabled globally and there is no active IPX address assigned to the interface. Because dynamic Inverse ARP is enabled by default, no additional Cisco IOS command is required to enable it on an interface. Example 4-16 shows the output of the show frame-relay map privileged EXEC mode command. The addressto-DLCI mapping table displays useful information. The output of the command shows that the next hop address 172.16.1.2 is

dynamically mapped to the local DLCI 102, broadcast is enabled on the interface, and the interface\\'s status is currently

NOTE After enabling Frame Relay on the interface, the Cisco router does not perform Inverse ARP until IP routing is enabled on the router. By default, IP routing is enabled on a Cisco router. If IP routing has been turned off, enable IP routing with

the ip routing command in the global configuration mode. After IP routing is enabled, the router performs Inverse ARP and begins populating the address-to-DLCI mapping table with resolved entries.

#### **QUESTION 5**

active.

A network associate is configuring a router for the weaver company to provide internet access. The ISP has provided the company six public IP addresses of 198.18.184.105 198.18.184.110. The company has 14 hosts that need to access the internet simultaneously. The hosts in the company LAN have been assigned private space addresses in the range of 192.168.100.17 - 192.168.100.30.

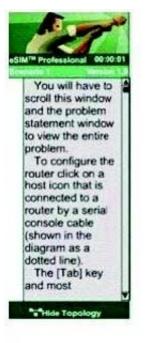

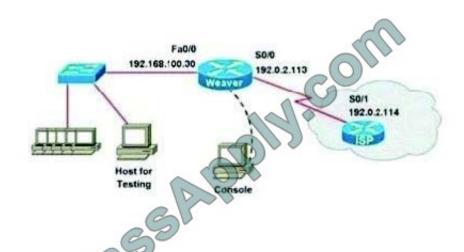

#### Note:

The following have already been configured on the router:

- -The basic router configuration
- The appropriate interfaces have been configured for NAT inside and NAT outside
- -The appropriate static routes have also been configured (since the company will be a stub network, no routing protocol will be required.)
- All passwords have been temporarily set to "Cisco"

The task is to complete the NAT configuration using all IP addresses assigned by the ISP to provide internet access for the hosts in the weaver LAN. Functionality can be tested by clicking on the host provided for testing.

Configuration information:

Router name - Weaver

Inside global addresses - 198.18.184.105 - 198.18.184.110/29

Inside local addresses - 192.168.100.17 192.168.100.30/28

Number of inside hosts 14

Correct Answer: The above named organisation has 14 hosts that need to access the internet

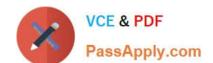

# https://www.passapply.com/200-101.html

2021 Latest passapply 200-101 PDF and VCE dumps Download

simultaneously but were provided with just 6 public IP addresses from 198.18.184.105 to 198.18.184.110/29.

In this case, you have to consider using NAT Overload (or PAT)

Doubleclick on the Weaver router to access the CLI

Router> enable

Router# configure terminal

First you should change the router\\'s name to Weaver:

Router(config)#hostname Weaver

Create a NAT pool of global addresses to be allocated with their netmask:

Weaver(config)# ip nat pool mypool 198.18.184.105 198.18.184.110 netmask 255.255.255.248

Create a standard access control list that permits the addresses that are to be translated:

Weaver(config)#access-list 1 permit 192.168.100.16 0.0.0.15

Establish dynamic source translation, specifying the access list that was defined in the prior step:

Weaver(config)#ip nat inside source list 1 pool mypool overload

Finally, we should save all your work with the following command:

Weaver#copy running-config startup-config (Don\\'t forget this)

Check your configuration by going to "Host for testing" and type:

C:\ping 192.0.2.114 The ping should work well and you will be replied from 192.0.2.114 This command translates all source addresses that pass access list 1, which means a source address from 192.168.100.17 to 192.168.100.30, into an address from the pool named mypool (the pool contains addresses from 198.18.184.105 to 198.18.184.110)

Overload keyword allows to map multiple IP addresses to a single registered IP address (many-to- one) by using different ports. The question said that appropriate interfaces have been configured for NAT inside and NAT outside statements. This is how to configure the NAT inside and NAT outside, just for your understanding:

Weaver(config)#interface fa0/0 Weaver(config-if)#ip nat inside Weaver(config-if)#exit Weaver(config)#interface s0/0 Weaver(config-if)#ip nat outside Weaver(config-if)#end

Latest 200-101 Dumps

200-101 Practice Test

200-101 Exam Questions

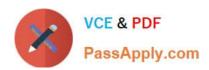

To Read the Whole Q&As, please purchase the Complete Version from Our website.

# Try our product!

100% Guaranteed Success

100% Money Back Guarantee

365 Days Free Update

**Instant Download After Purchase** 

24x7 Customer Support

Average 99.9% Success Rate

More than 800,000 Satisfied Customers Worldwide

Multi-Platform capabilities - Windows, Mac, Android, iPhone, iPod, iPad, Kindle

We provide exam PDF and VCE of Cisco, Microsoft, IBM, CompTIA, Oracle and other IT Certifications. You can view Vendor list of All Certification Exams offered:

https://www.passapply.com/allproducts

## **Need Help**

Please provide as much detail as possible so we can best assist you. To update a previously submitted ticket:

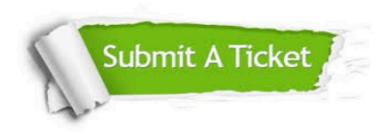

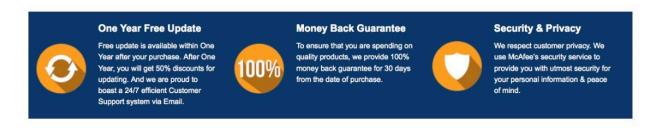

Any charges made through this site will appear as Global Simulators Limited.

All trademarks are the property of their respective owners.

Copyright © passapply, All Rights Reserved.